## *1. Creating a New Database 9/2008 cg*

#### 1.1. Background and warning

The root folder for a new database must be in the SWTEST folder and should begin with an underscore symbol "\_". Within the root folder, will be all other folders related to the current release. The location of the databases *was* one folder removed from SWTEST:<br>DO:\BFVA3\PUBLIC\5WTEST\\_F53

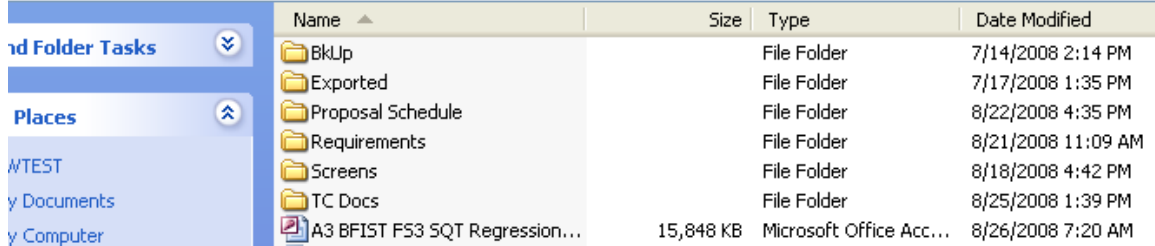

#### In the July-August 2008 period, the convention was broken, and databases are now located from 2 to 5 folders removed from SWTEST:

O:\BFVA3\PUBLIC\SWTEST\\_NH VDMS SATs\A3 and BFIST 8.02 8.12\A3 Database\BFT\Phase 1

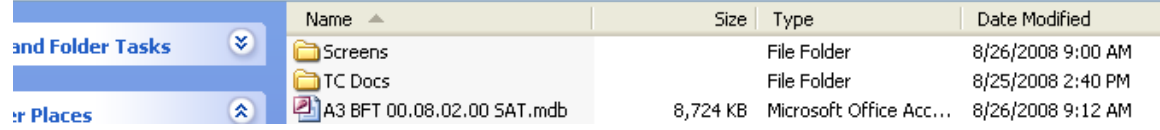

#### This change required the SWTEST URL be hardcoded in several places as "O:\BFVA3\PUBLIC\SWTEST\" and all must be aware that if we ever move from the "O" drive, this code will need to be changed appropriately

#### 1.2. Location and necessary folders

*Whatever folder contains the database, must also contain the following folders:*

- *Screens*
- *Exported*
- *TC Docs*

*If they are not there, they must be created. An example is below:*

| O:\BFVA3\PUBLIC\SWTEST\FS3 |                          |                             |           |                      |                    |
|----------------------------|--------------------------|-----------------------------|-----------|----------------------|--------------------|
|                            |                          | Name<br>人                   | Size      | <b>Type</b>          | Date Modified      |
| ind Folder Tasks           | ×,                       | <b>BKUp</b>                 |           | File Folder          | 7/14/2008 2:14 PM  |
|                            |                          | Exported                    |           | File Folder          | 7/17/2008 1:35 PM  |
| <b>r</b> Places            | $\pmb{\hat{\mathbf{x}}}$ | Proposal Schedule           |           | File Folder          | 8/22/2008 4:35 PM  |
|                            |                          | Requirements                |           | File Folder          | 8/21/2008 11:09 AM |
| WTEST                      |                          | Screens                     |           | File Folder          | 8/18/2008 4:42 PM  |
| 1y Documents               |                          | <b>T</b> TC Docs            |           | File Folder          | 8/25/2008 1:39 PM  |
| 1v Computer                |                          | A3 BFIST FS3 SQT Regression | 15.848 KB | Microsoft Office Acc | 8/26/2008 7:20 AM  |

*1.3.* Necessary Table

*Refer to the [Configuration Parameters table](#page-1-0) in Section 5.3.*

## **5 Macros, Queries, and Tables**

All of the above subjects, which are design and/or maintenance information, will be covered in another document – except for the table in section 5.3.1

## *5.1 Macros*

## *5.2Queries*

## <span id="page-1-0"></span>*5.3Tables*

# **5.3.1 Configuration Parameters**

Example from FS3:

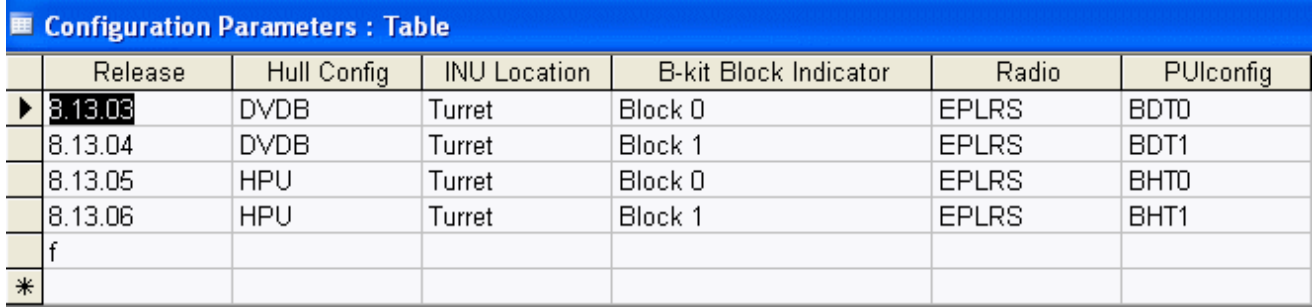

### PUIconfig Definitions

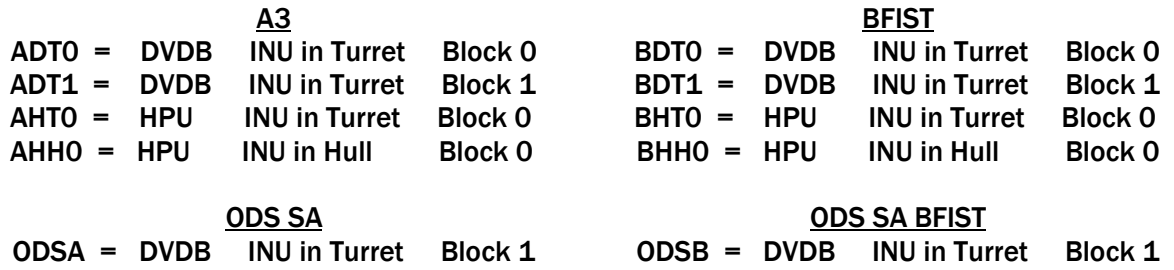

## The Configuration Parameters Table must be set up and populated, in any new database, before test cases are imported!

The "f" in the Release column's bottom row is necessary to distinguish frameworks from test cases. In addition, a "f" must be placed in the TPCurrVVID column in the Test Procedure Table in each row defining a Framework Procedure. Since the convention of test cases beginning with a lower case "t" was discontinued some time ago, "Workaround" changes/additions to queries and VBA code are necessary to minimize the effects of this change.